## Integrating Interactive Jupyter Notebooks at the BNL SDCC

D. Allan, D. Benjamin\*, M. Karasawa, K. Li, O. Rind, W. Strecker-Kellogg Brookhaven National Laboratory, \*Argonne National Laboratory

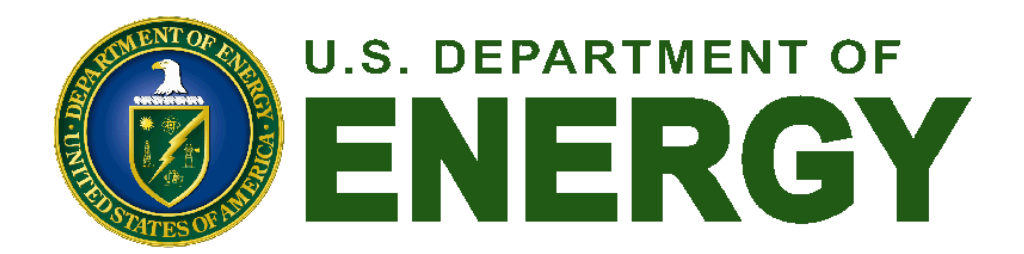

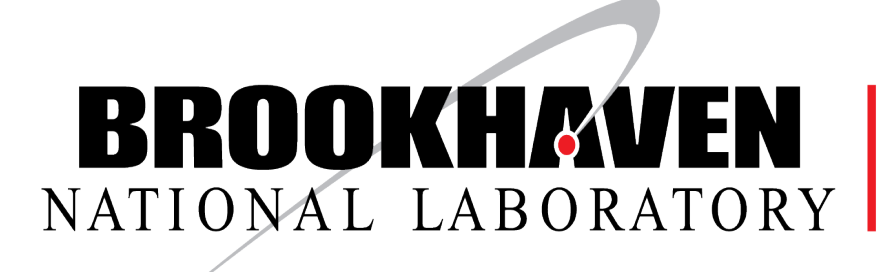

Scientific Data and **Computing Center** 

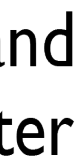

### BNL Scientific Data & Computing Center (SDCC)

- Located at Brookhaven National Laboratory on Long Island, NY -Largest component of the Computational Science Initiative (CSI)
- Serves an increasingly diverse, multi-disciplinary user community: RHIC Tier-0, US ATLAS Tier-1 and Tier-3, Belle-II Tier-1, Neutrino, Astro, LQCD, NSLS-II, CFN, sPHENIX….more than 2000 users from 20+ projects
- Large HTC infrastructure accessed via HTCondor (plus experiment-specific job management layers)
- Growing HPC infrastructure, currently with two production clusters accessed via Slurm
- Limited interactive resources accessed via ssh gateways

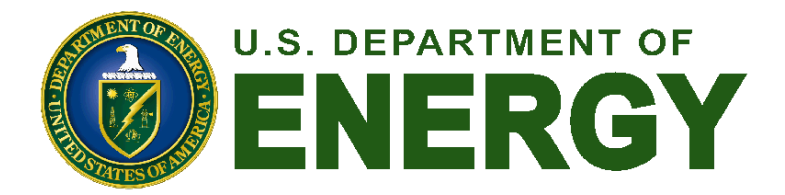

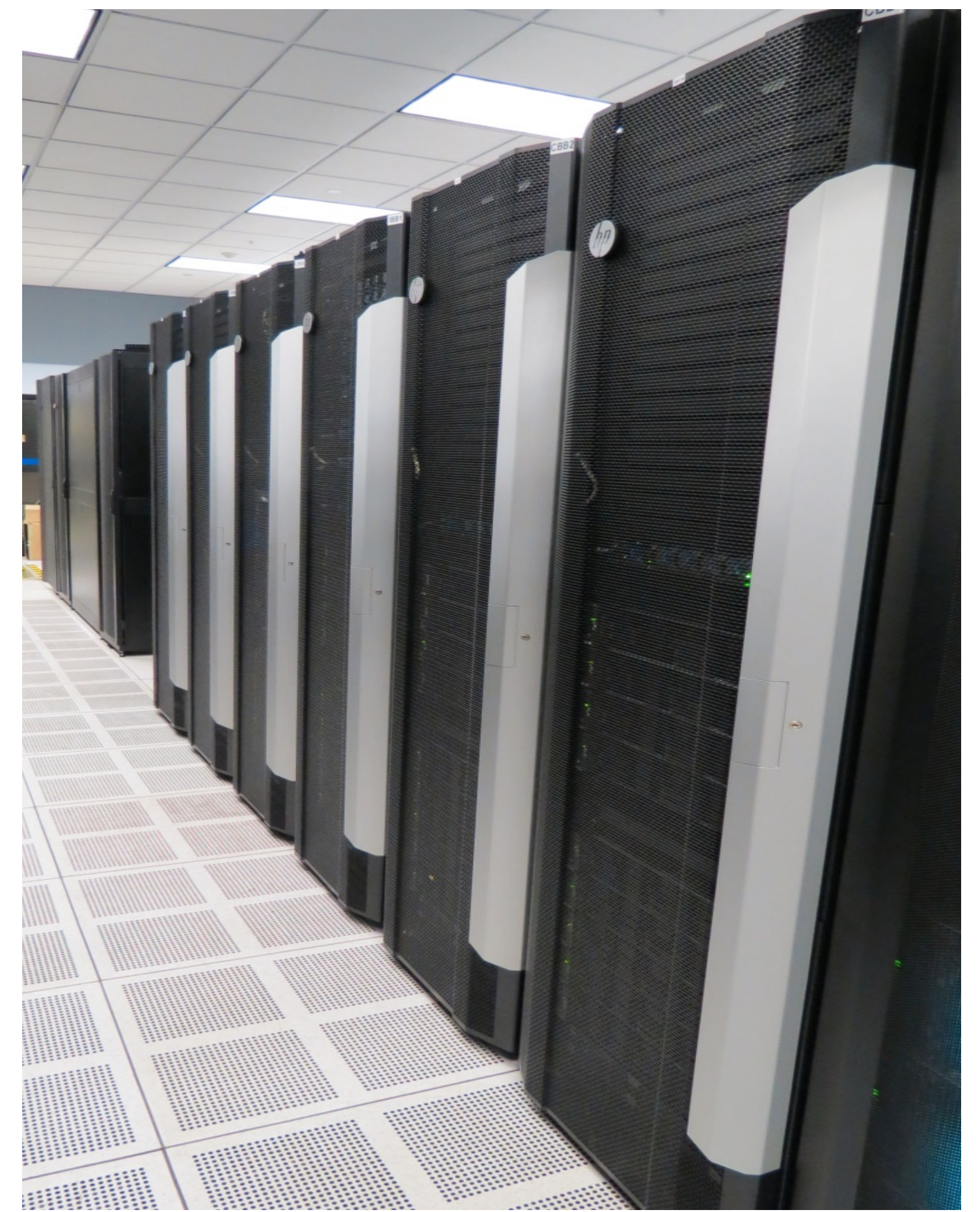

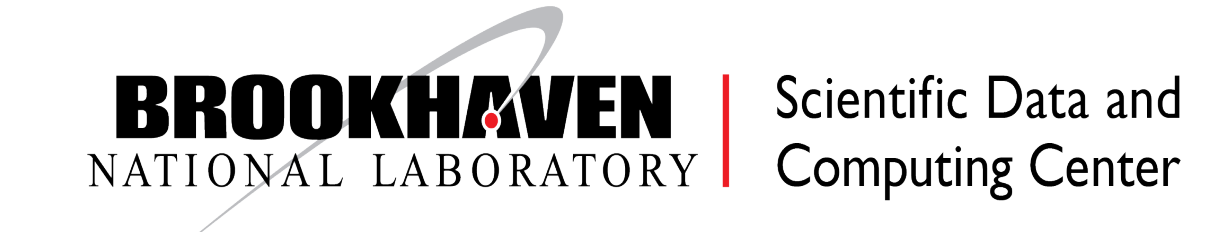

- HPC & HTC (parallel vs interlinked, accelerator vs plain-cpu)
	- ‣ High-performance systems for GPUs / MPI / accelerators
	- ‣ High-throughput systems for big data parallel processing
- Batch & Interactive (working on code/GPUs vs submitting large workflows)
	- ‣ Job workflow management
	- Direct development & testing on better hardware

## Two modes, Two workflows

Traditional "Interactive SSH + Batch" paradigm places requirements on the users:

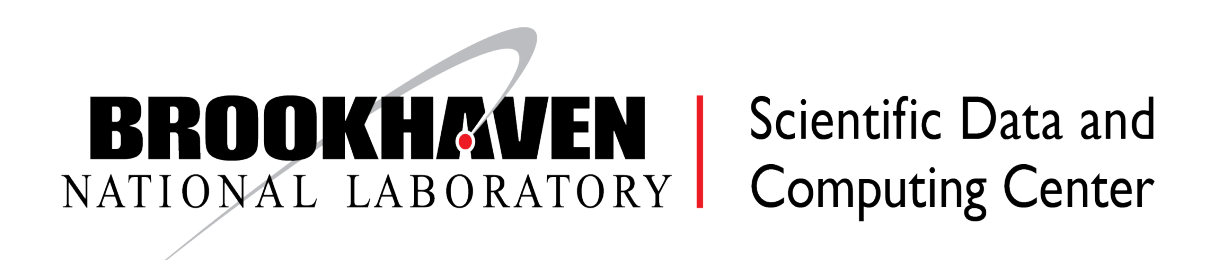

- Must be sufficiently motivated to learn and use batch systems
- Need to buy in to the workflow model: Develop, compile, move data, small-scale run on interactive nodes, full-scale processing on batch

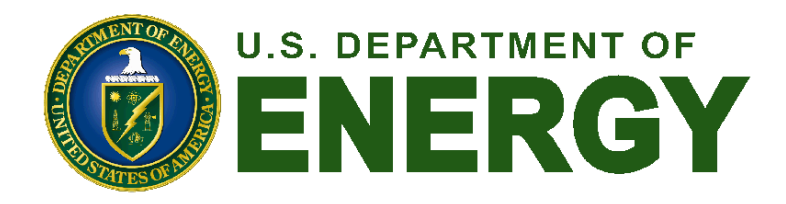

## Data Analysis As A Service

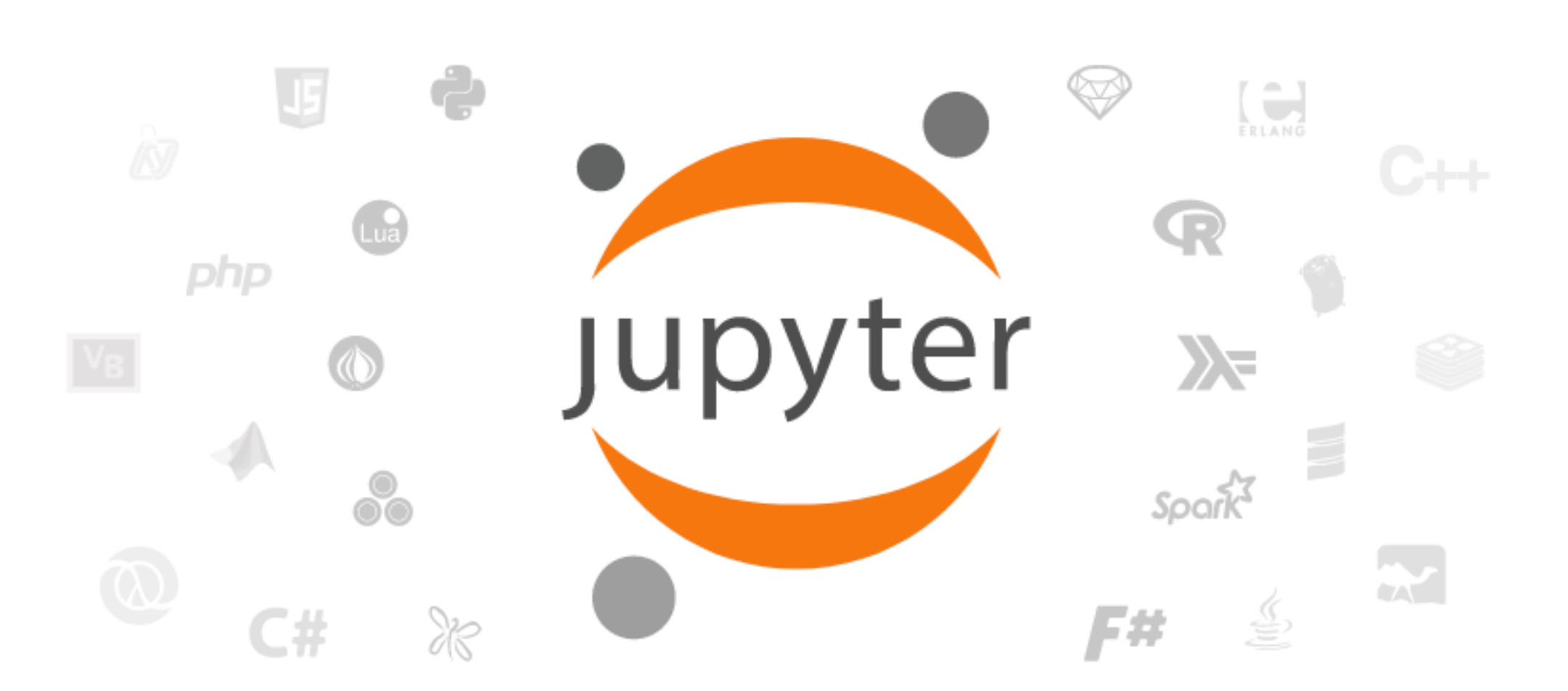

Project Jupyter exists to develop open-source software, open-standards, and services for interactive computing across dozens of programming languages.

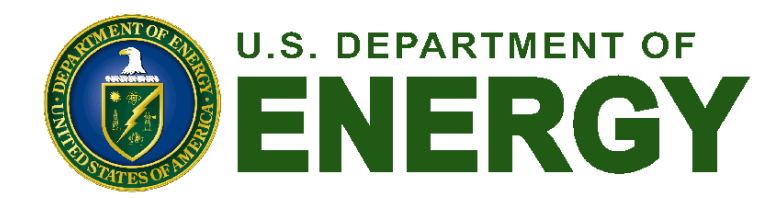

- New paradigm: **Jupyter Notebooks** (IPython)
	- ‣ Expanding the interactive toolset
	- ‣ "Literate Computing": Combines code, text, equations within a narrative
	- ‣ Easy to document, share, and reproduce results; create tutorials…Lower barrier of entry, both for learning curve and user-base
	- ‣ Provides a flexible, standardized, platform independent interface through a web browser
	- ‣ Can run with no local software installation
	- ‣ Many language extensions (kernels) and tools available

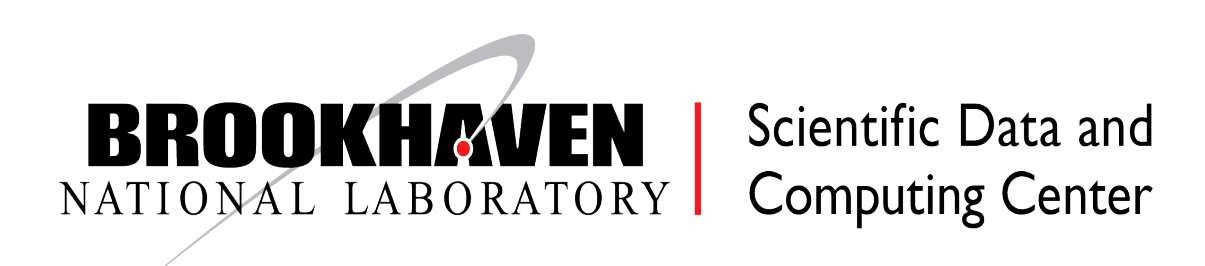

### Jupyter Service UI

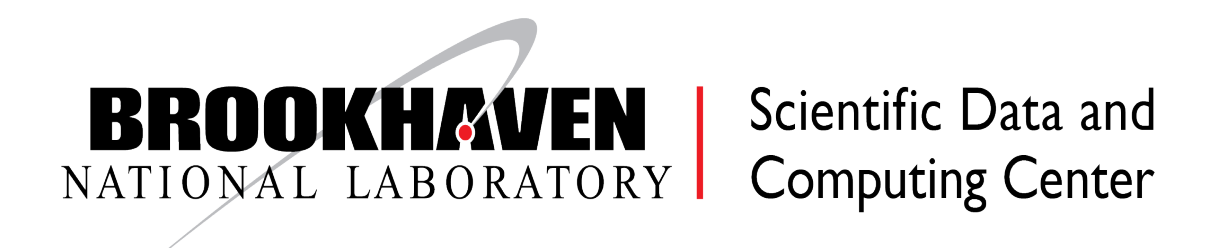

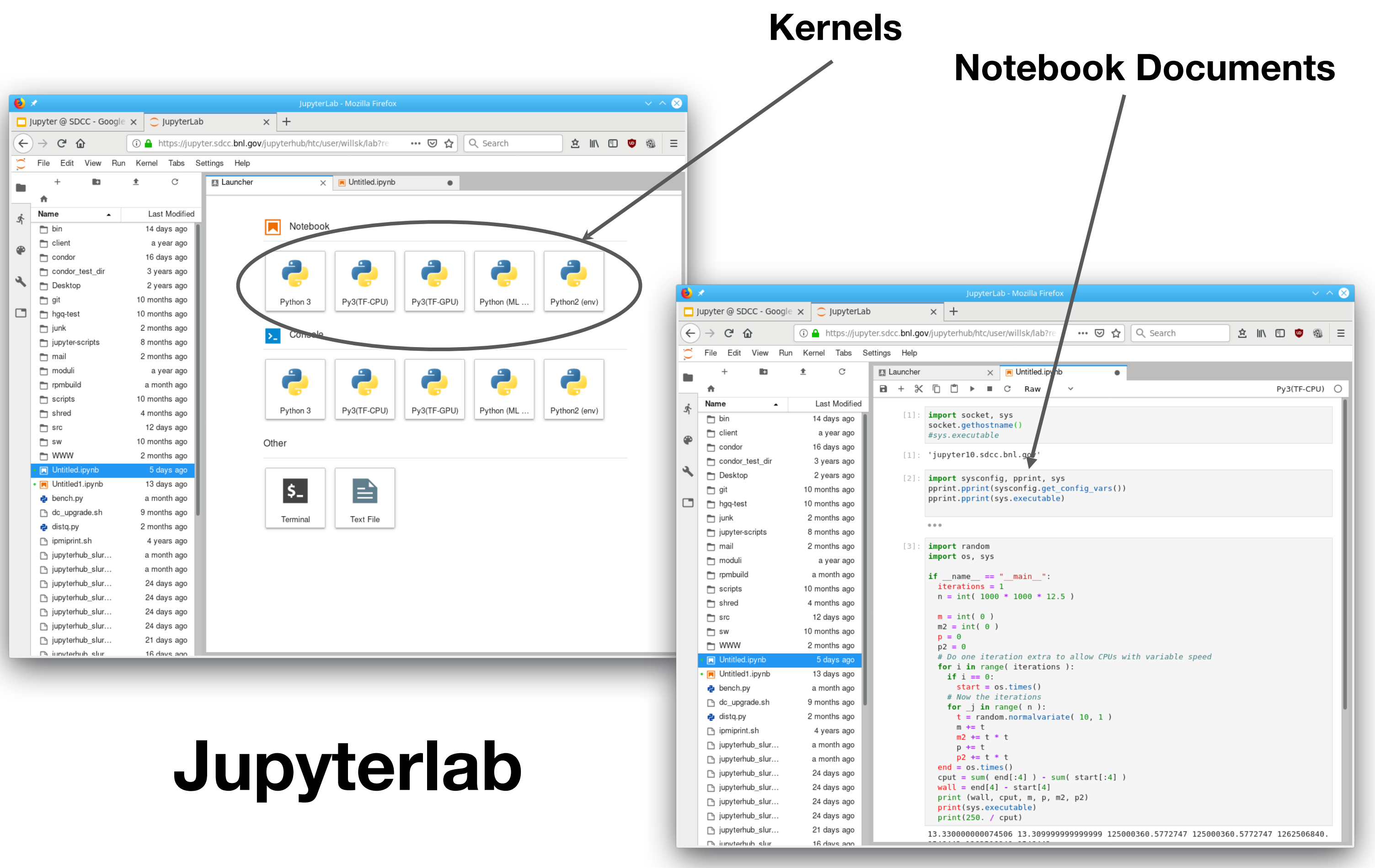

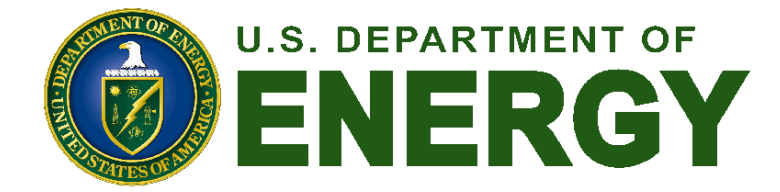

## Production Architecture

- of rolling a new backend service
	- both HTC and HPC/GPU, e.g. upcoming ATLAS ML workflows
- Requirements
	- and HPC resource access
	- ‣ Satisfy cybersecurity constraints
- Design
	- (e.g. MFA)
	- ‣ Scale notebooks via load-balancing as well as via batch systems
		- Automated deployment of multiple hub instances using Puppet
	- ‣ Enable access to GPU nodes in a user-friendly way
		- User-specific UI for Slurm spawner support

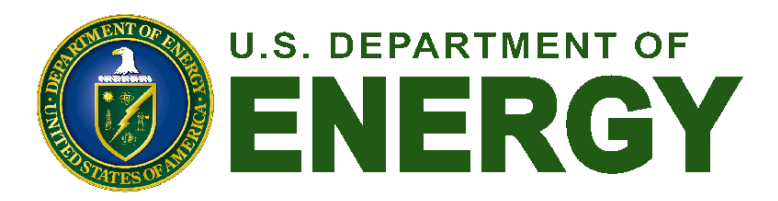

• Goal: leverage already successful pre-existing resources, expertise, and infrastructure (batch) instead

 $\triangleright$  Allow users to leverage any type of computational resource they might need  $-$  implies enabling

• Expose to the world via unified interface <https://jupyter.sdcc.bnl.gov>— common solution for HTC

• Insert authenticating proxy as frontend to decouple jupyterhub from cybersecurity requirements

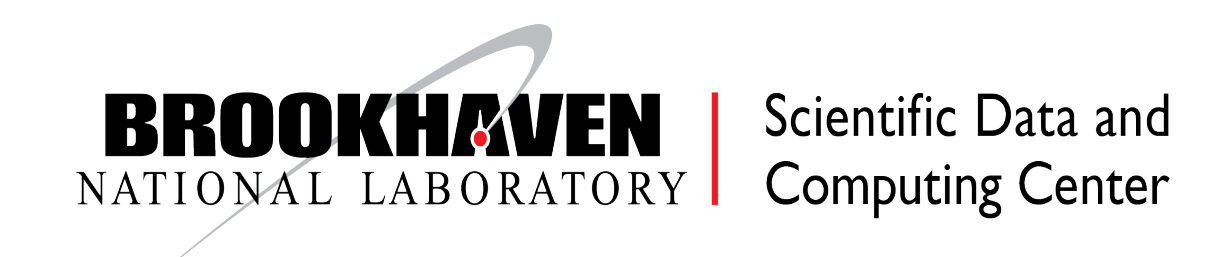

## Jupyterhub Service Architecture

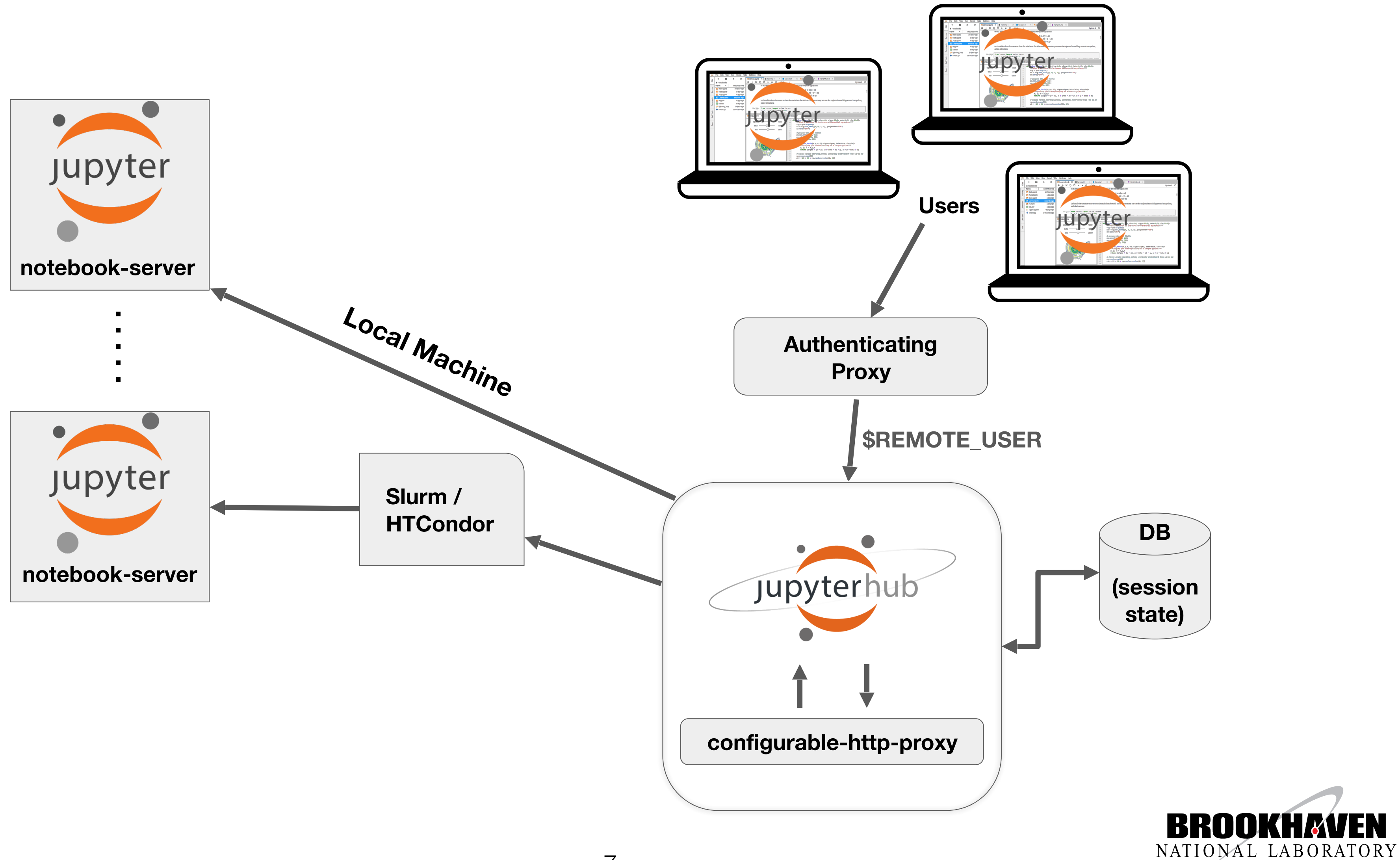

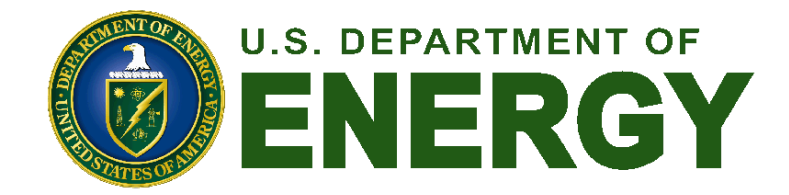

7

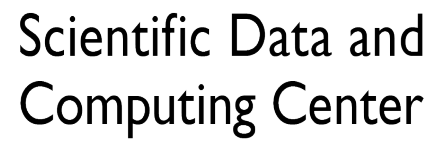

## Frontend Proxy Interface

**BROOKHAVEN** Scientific Data and **SDCC JupyterHub** 

### SDCC JupyterHub

The SDCC offers multiple JupyterHub instance and back-end combinations for different users and accounts. Choose the appropriate option from the instances displayed below.

> Questions and support More information

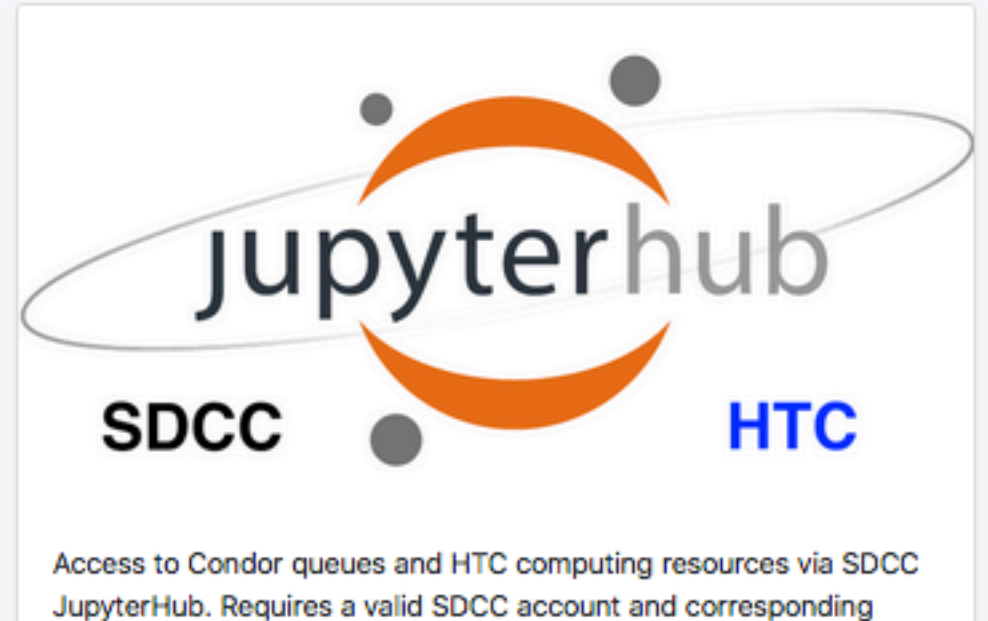

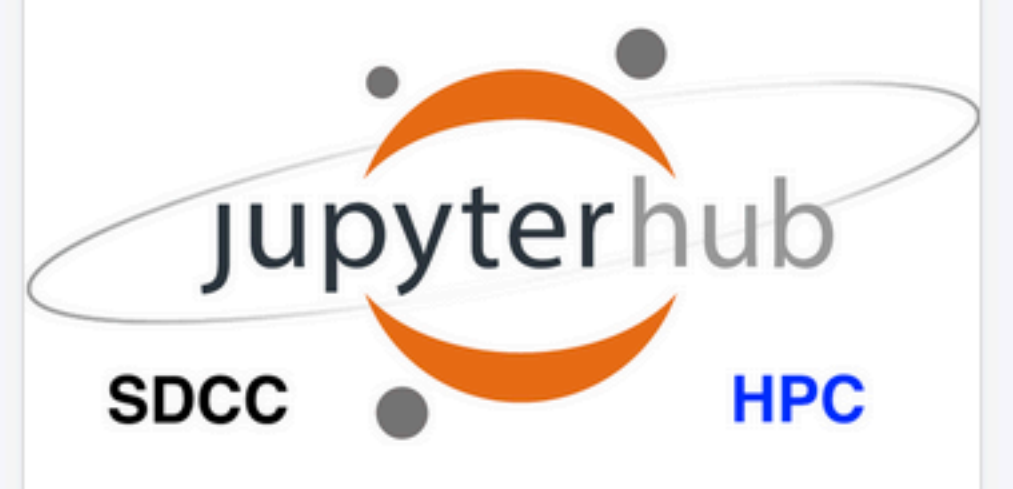

Access to Slurm scheduling and GPU computing resources on the IC and KNL clusters via JupyterHub. Requires a valid SDCC account and computing resource allocation.

Launch More info

experiment affiliation.

Launch IC | Launch KNL | More info

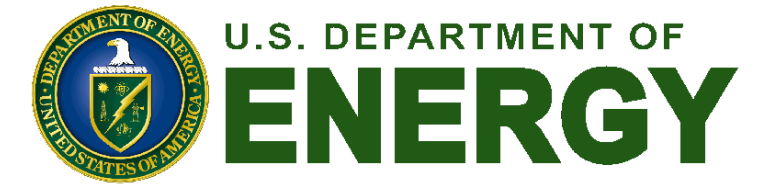

- For Orchestration: a small cluster of directlylaunched jupyter instances
	- ‣ HTTP-level Load-balanced from frontend proxy
	- ‣ One each on IC and HTCondor shared pool
- For Develop and Test: Use existing batch systems
	- ‣ HTCondor and Slurm support running a jupyterlab session as a batch job
	- ‣ Containers can enter at batch level to isolate external users or can be based on choice of environment
	- ‣ Best way to ensure exclusive, fair access to scarce resources (e.g. GPUs)
	- ‣ Open questions: Latency, Cleanup, Starvation

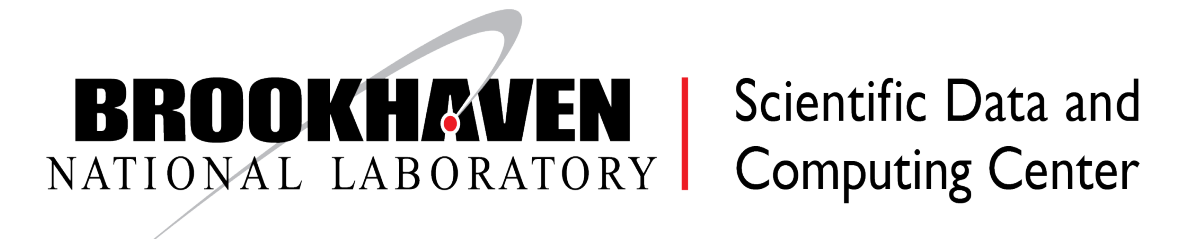

## Multifactor Auth

 $\overline{\phantom{0}}$ 

- Using Keycloak MFA tokens
- 
- 

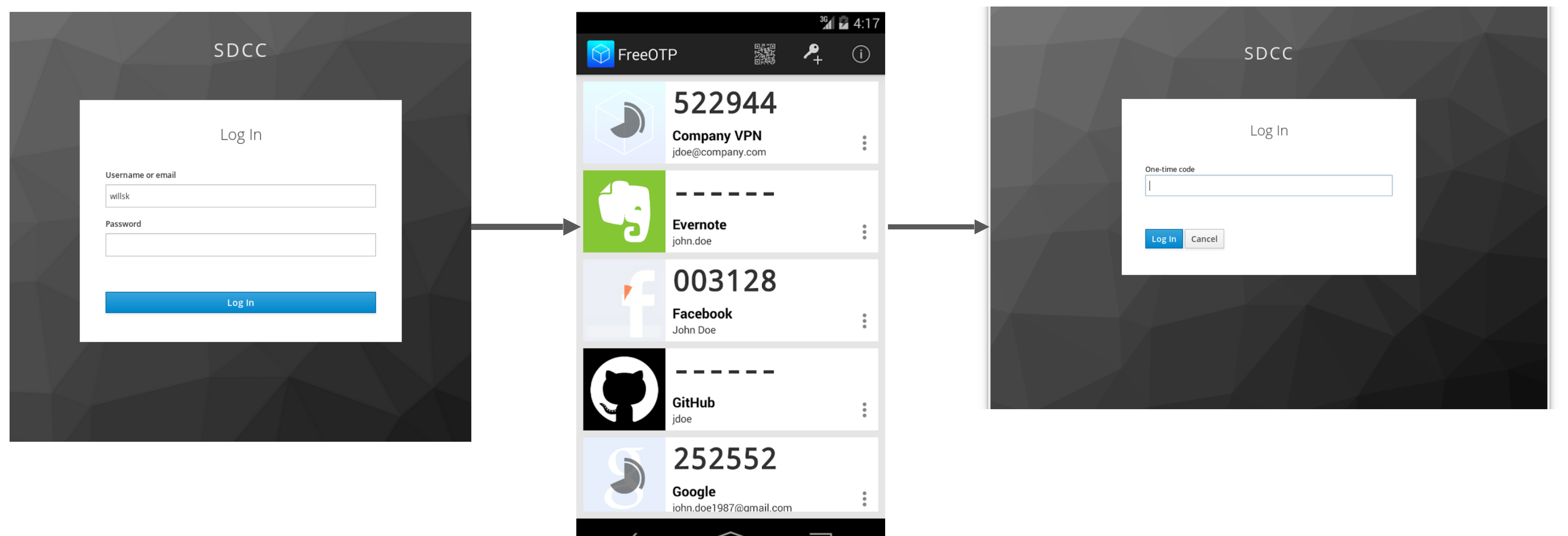

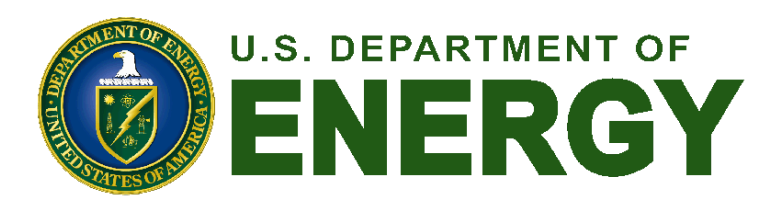

• Google Authenticator or FreeOTP app • Easy setup by scanning QR code first time

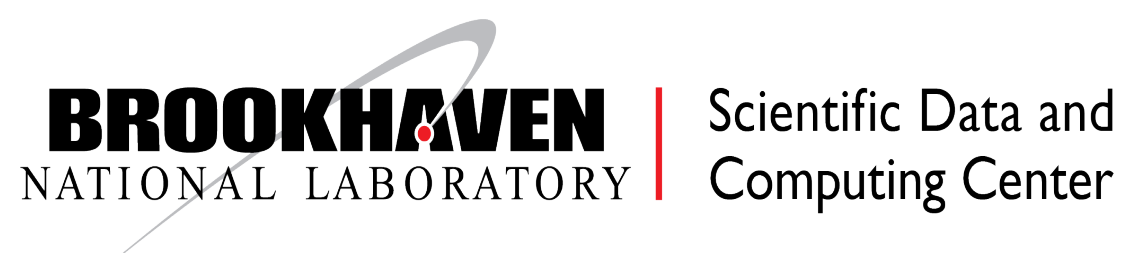

## Custom Slurm Spawner Interface

### **\* For form spawner code see [https://github.com/fubarwrangler/sdcc\\_jupyter](https://github.com/fubarwrangler/sdcc_jupyter)**

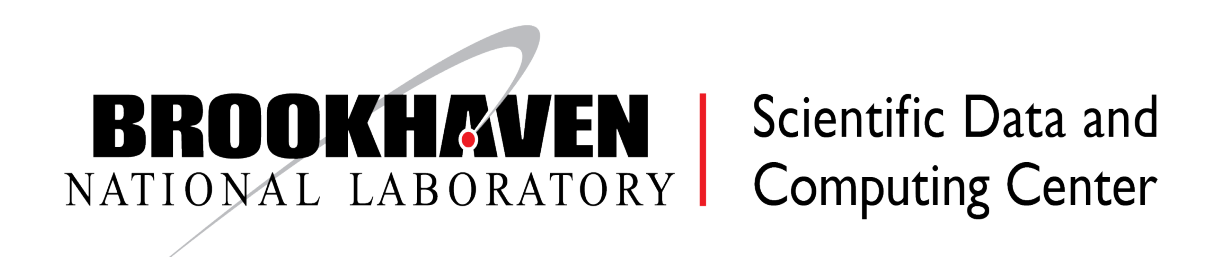

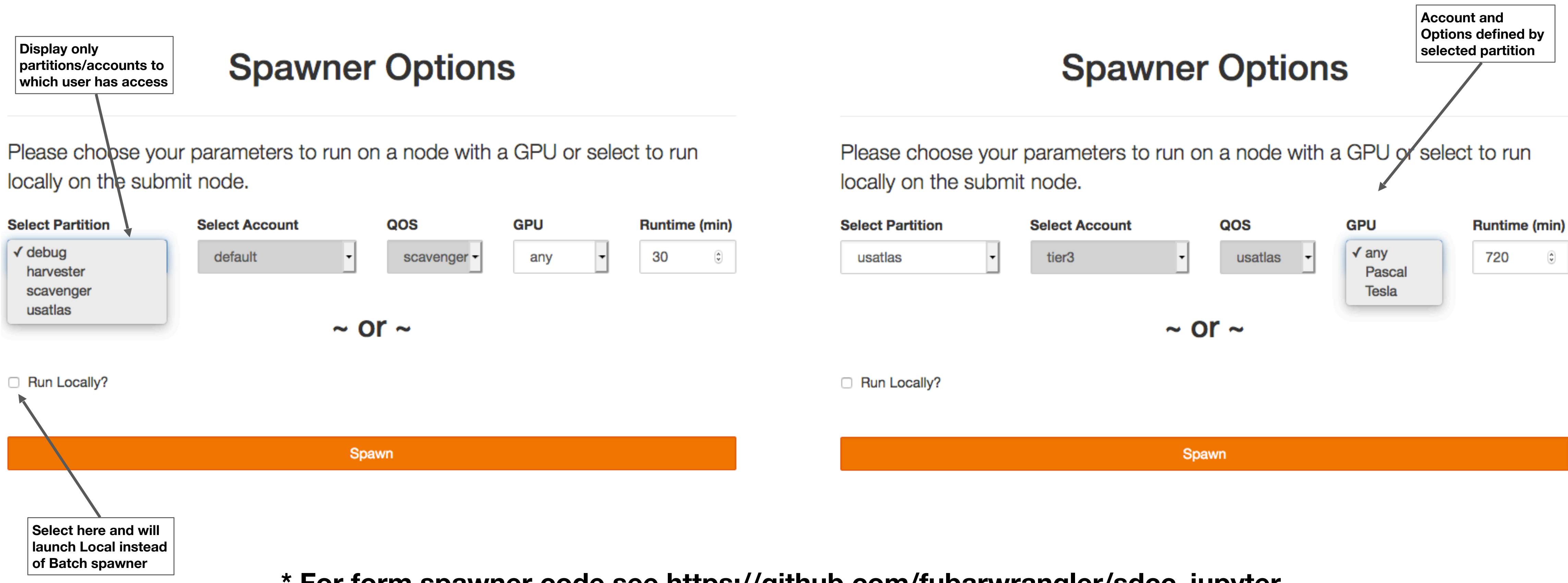

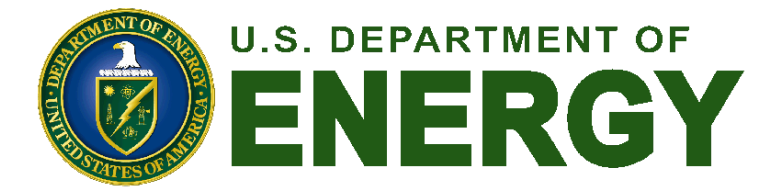

### Challenges of Experiment Environments

- -
- Whose problem is setting up the environments?

• When you get a session (start a notebook-server), which environment? ‣ Customization at the kernel level or via notebook-server container

> bash-4.2\$ cat setup.sh #! /usr/bin/env bash

RELEASE=/cvmfs/belle.cern.ch/sl7/releases/release-02-00-00 unset PYTHONPATH export BELLE2\_NO\_TOOLS\_CHECK=TRUE source /cvmfs/belle.cern.ch/sl7/tools/b2setup \$RELEASE

python will be in the anaconda2 directory SINGULARITYENV\_PATH=\${PATH} SINGULARITYENV\_LD\_LIBRARY\_PATH=\${LD\_LIBRARY\_PATH} /usr/bin/singularity exec -B /direct /u0b/hollowec/singularity/rhic\_sl7\_ext.simg /u0b/software/anaconda3/bin/python -m ipykernel\_launcher \$@

### ‣ Work for a software librarian

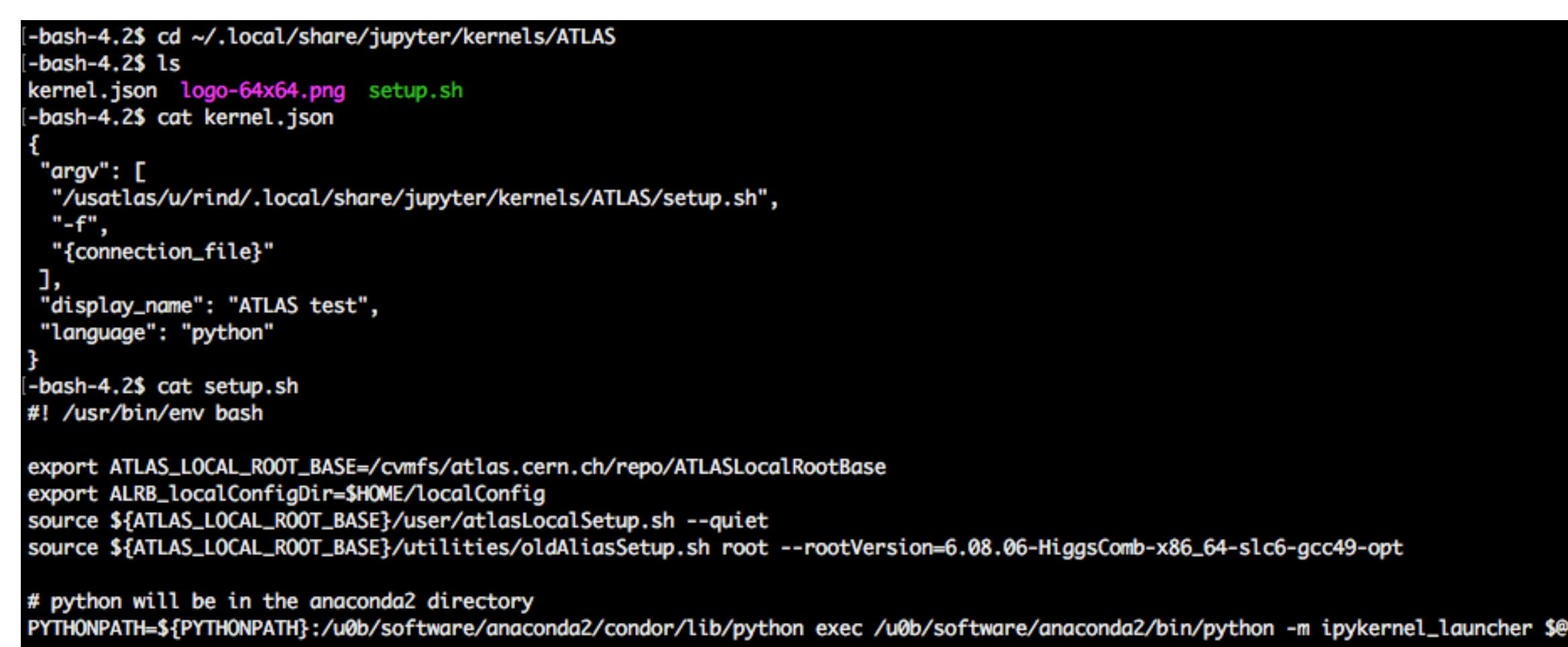

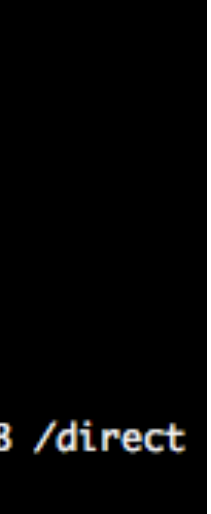

### **Kernel Customization**

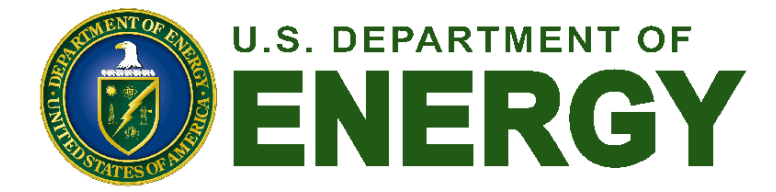

**Custom Container**

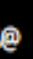

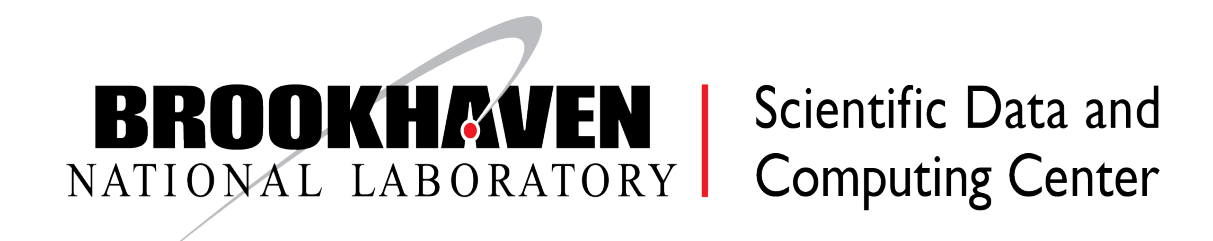

### Example: sPHENIX Test Beam

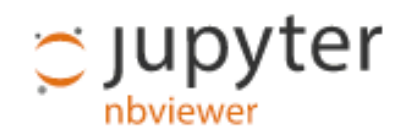

**JUPYTER** 

**FAQ** 

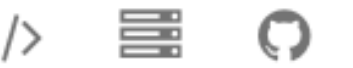

### **This study**

This study extracts the dE/dx resolution from the sPHENIX 2019 beam test at FNAL by projecting the 16 layer prototype device to fully fledged 48-layer configration envisioned for EIC.

Note the energy deposition from 120 GeV/proton is higher than MIP due to radiative rise that leads to slightly better dE/dx resolution due to ionization statistics.

### **Input**

In  $[1]:$  const TString infile = "scan2/tpc beam ALL-0000.evt TpcPrototypeGenFitT // const TString description = "Position scan 2, #eta = 0, 3+ pad clust // const TCut cut = "TPCTrack.nCluster>=14 && Sum\$(ClusterY Rotated>-.3 const TString description = "Scan 2, 120 GeV/c proton, #eta =  $0$ , 2+ pad const TCut cut = "TPCTrack.nCluster>=14 && Sum\$(ClusterY\_Rotated>-.3) =

> // const TString infile = "eta\_0.3/tpc\_beam\_ALL-0000.evt\_TpcPrototypeGe // const TString description = "120 GeV/c proton, #eta = 0.3, 2+ pad cl // const TCut cut = "TPCTrack.nCluster>=12 && Sum\$(ClusterY Rotated>-.3

```
In [2]: $8cpp -d
```
#include "sPhenixStyle.C" #include "SaveCanvas.C"

TFile  $*$  file0 = NULL; TTree  $*$ T(nullptr);

In [3]:  $// gSystem->Load('libtpc2019.so');$ 

```
SetsPhenixStyle();
TVirtualFitter::SetDefaultFitter("Minuit2");
gStyle->SetLegendTextSize(0);
```
sPhenixStyle: Applying nominal settings. sPhenixStyle: ROOT6 mode

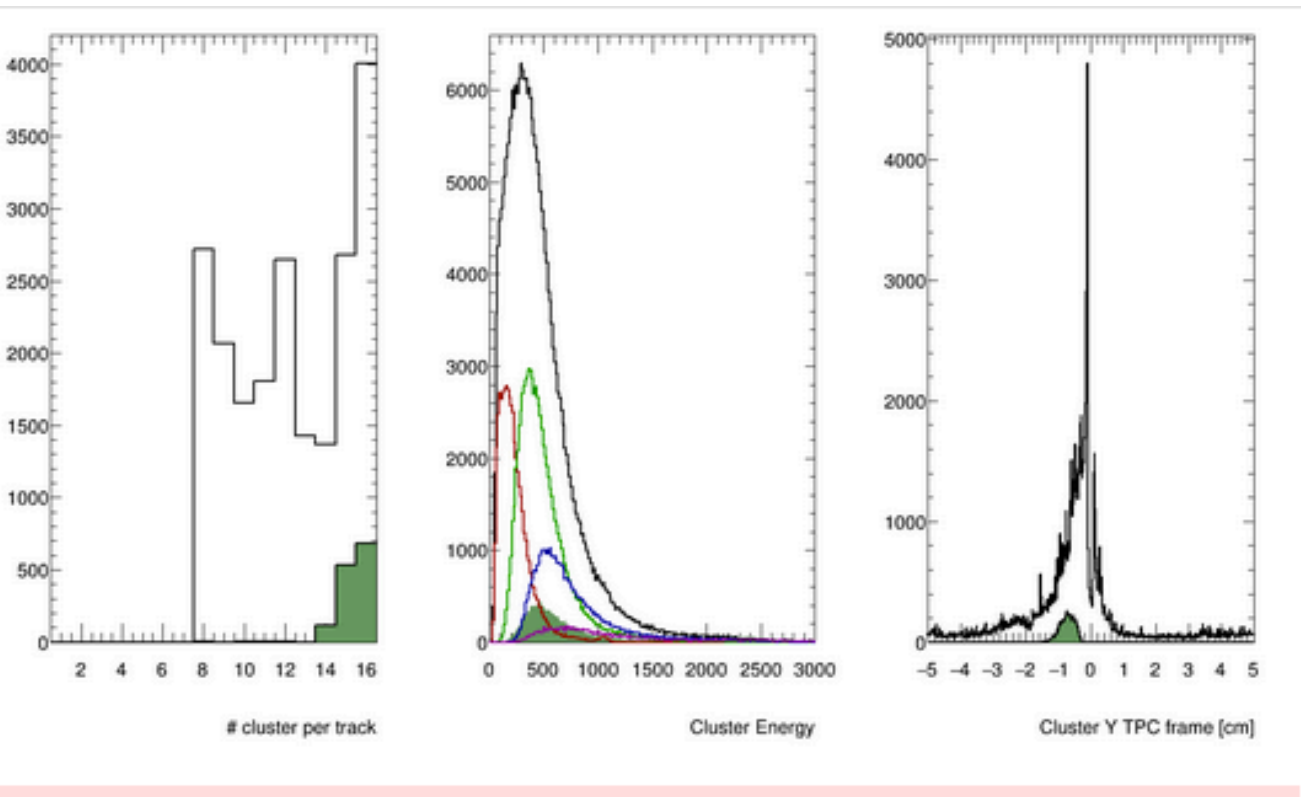

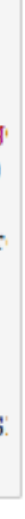

Note the cluster energy for 1-pad and 2-pad cluster (red, green) are significantly lower than that from 3/3+ pad clusters (blue, magenta). To be understood. For now, just analyzing 2+ pad clusters as the charge spread from zig-zag are expected to spread the charge to 3 pads.

> Scientific Data and **Computing Center**

### **PDF**

```
In [7]: $8cpp -d
            //Fit parameters:
            \prime\prime
```
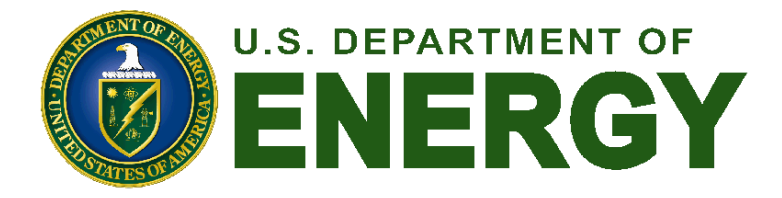

Info in <TCanvas::SaveSource>: C++ Macro file: scan2/tpc beam ALL-0000.

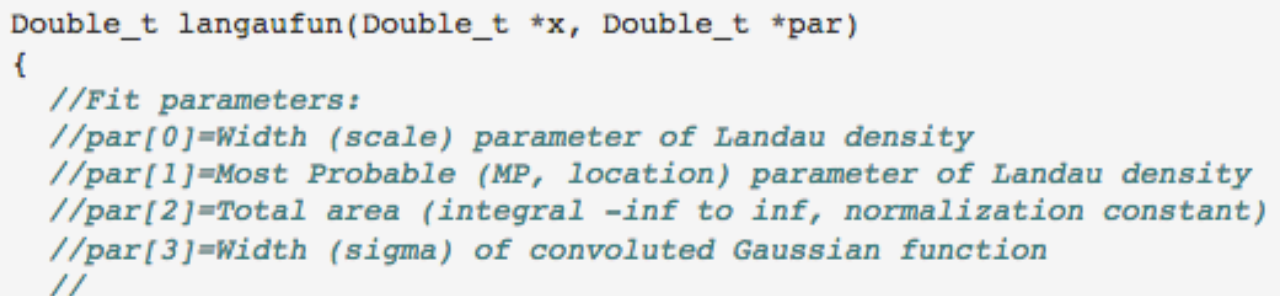

//In the Landau distribution (represented by the CERNLIB approximatio //the maximum is located at x=-0.22278298 with the location parameter //This shift is corrected within this function, so that the actual //maximum is identical to the MP parameter.

### \*\* Notebook analysis courtesy of Jin Huang using custom sPHENIX Root Kernel

hClusterEnergyFit->Draw("same"); // gPhiDistortion->Draw("p");

TLegend \*leg = new TLegend(.4, .7, .95, .9, + "Cluster Energy on  $q_1$ leg->AddEntry(hClusterEnergy, TString("Data: ") + description, "1") leg->AddEntry(hClusterEnergyFit,

Form("Langdau \* Gauss Fit, #mu= %.0f ADU", hClusterEner  $leg->Draw()$ ;

```
cl->Draw();
SaveCanvas(cl,
         TString(file0->GetName()) + TString(cl->GetName()), kFALS
```
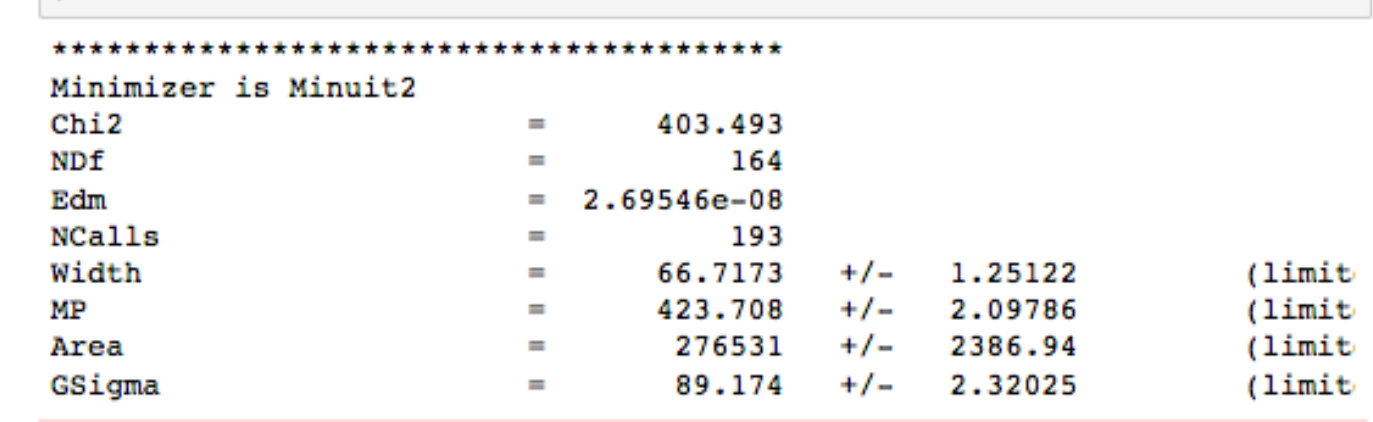

Info in <TCanvas::Print>: png file scan2/tpc\_beam\_ALL-0000.evt\_TpcProto

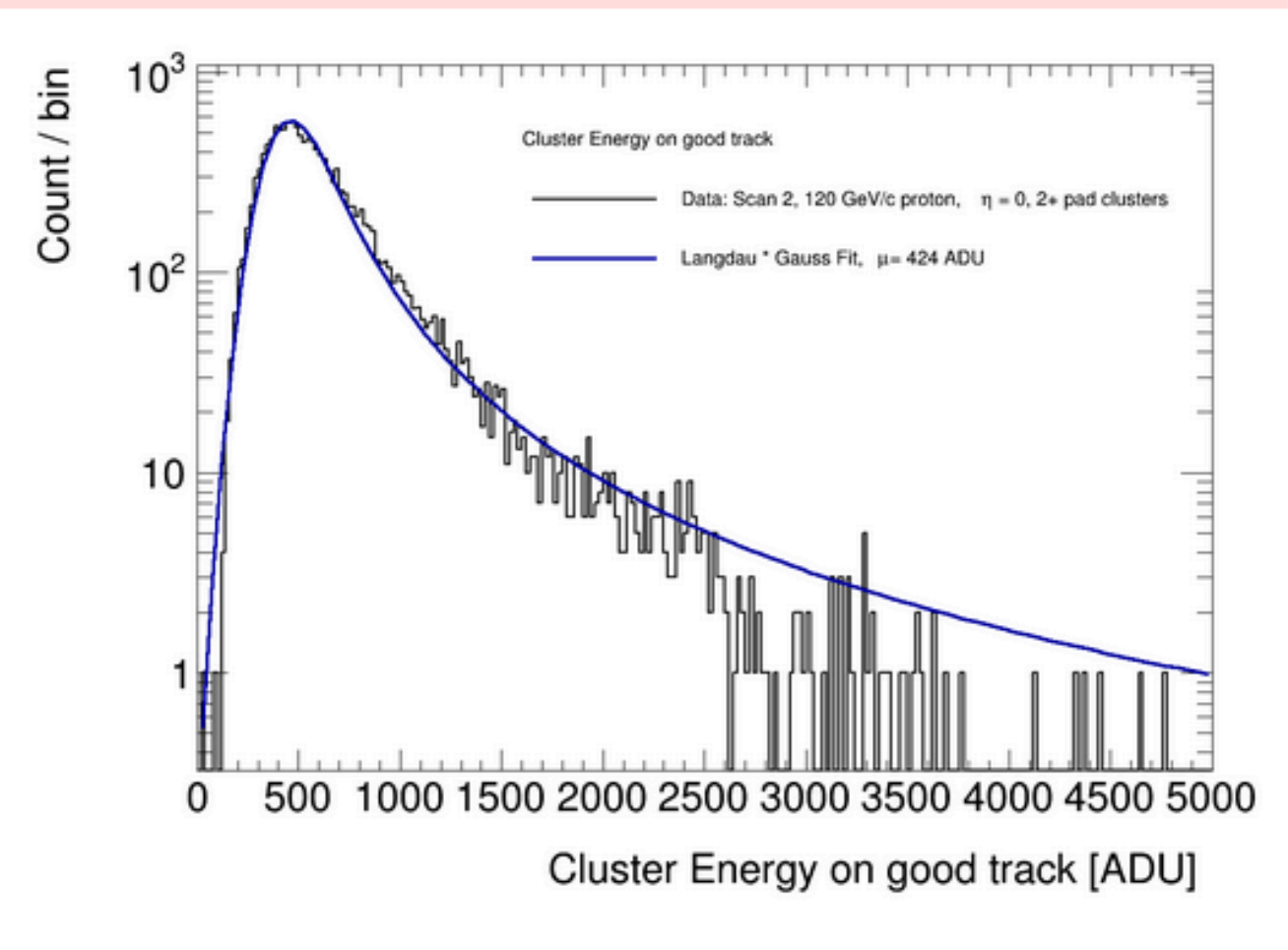

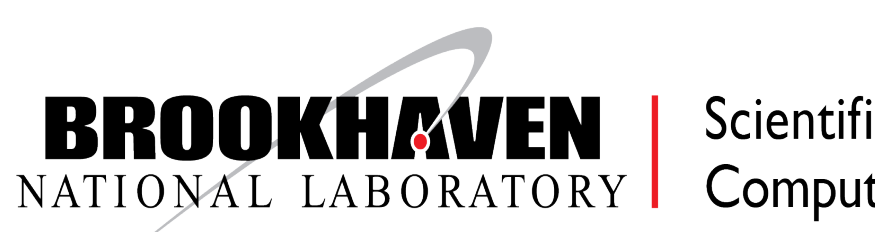

### Orchestration: Integrating Jupyter with Compute

- How to make it easier to use compute from Jupyter?
	- ‣ HTMap library from condor
	- ‣ Dask / IPyParallel / Parsl etc...
- Goal: abstract away the fact that you are using a batch system at all
	- ‣ Either through trivial substitutes
		- $-$  map() $\rightarrow$ htmap()
	- Or through cell "magics"
		- %slurm or equivalent
	- ‣ Or via nice pythonic decorators that submit to batch systems (e.g. Dask-jobqueue)

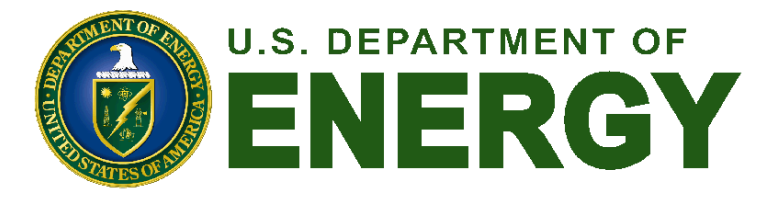

```
from condormap import condormap
      import collections
      import numpy
      # Sample function
     def logistic(r, len=10):
         d = collections.deque(maxlen=len)8
         x = 0.49
         for _ in xrange(5 * 10***7):
10
             x = x * r * (1.0 - x)11
             d.append(x)12
         return list(d)
13
14
15
      for k, d in condormap(logistic, numpy.arange(3.5, 3.6, 0.01), withdata=True):
16
         print sorted(d)
17
          t = set(round(x, 5) for x in d)18
         print k, "Mode ", len(t)
19
```
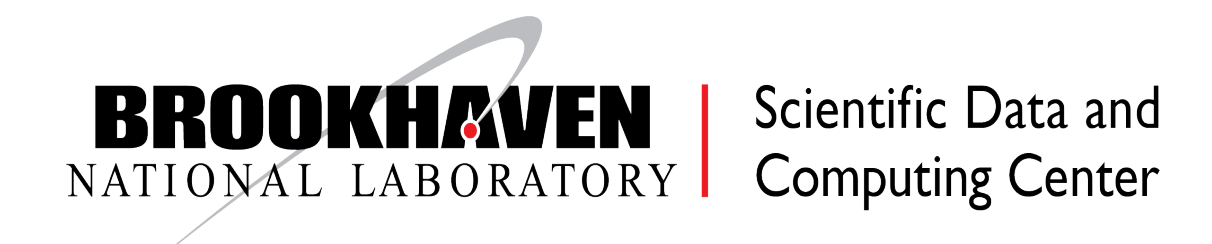

## Notebook Sharing: Short Term

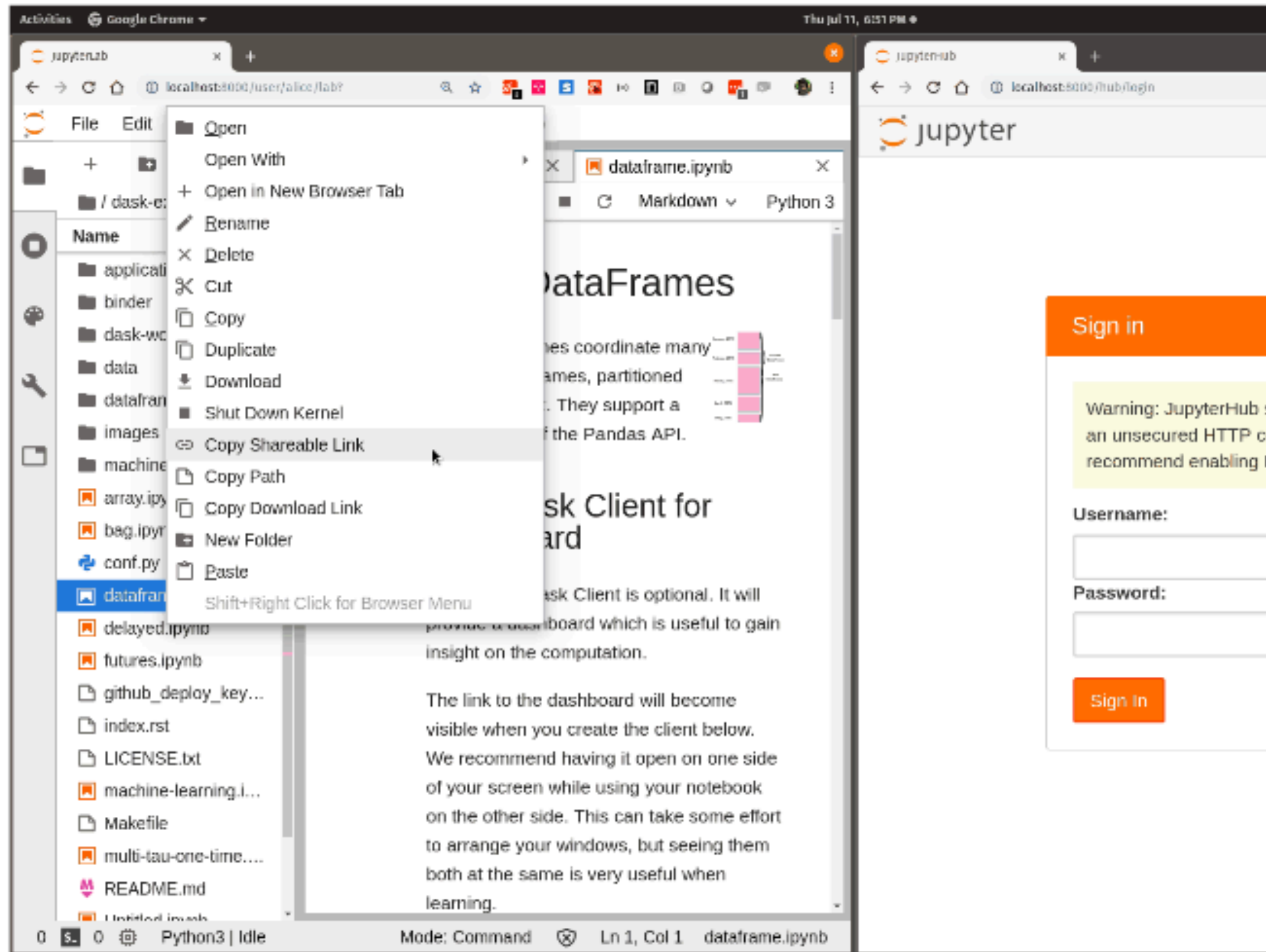

- Low-effort, short-term sharing between users on the same Hub
- Sender creates shareable link that provides last saved version of notebook to link recipient
	- ‣ Short-term link expires after certain time
	- ‣ Link encodes notebook options, such as container, to ensure compatible software environment
- See [https://github.com/](https://github.com/danielballan/jupyterhub-share-link) [danielballan/jupyterhub-share](https://github.com/danielballan/jupyterhub-share-link)[link](https://github.com/danielballan/jupyterhub-share-link)

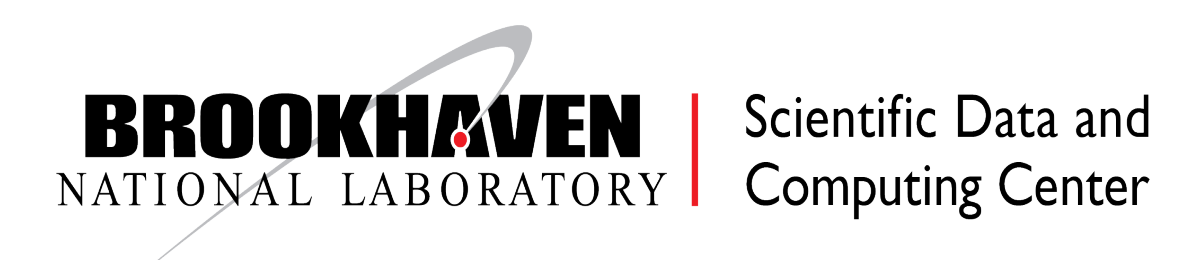

**\* Courtesy Daniel Allan, illustrative gif: <https://github.com/danielballan/jupyterhub-share-link/blob/master/demo.gif?raw=true>**

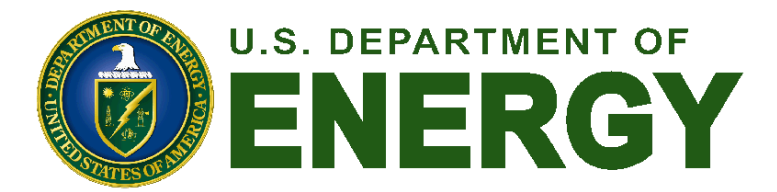

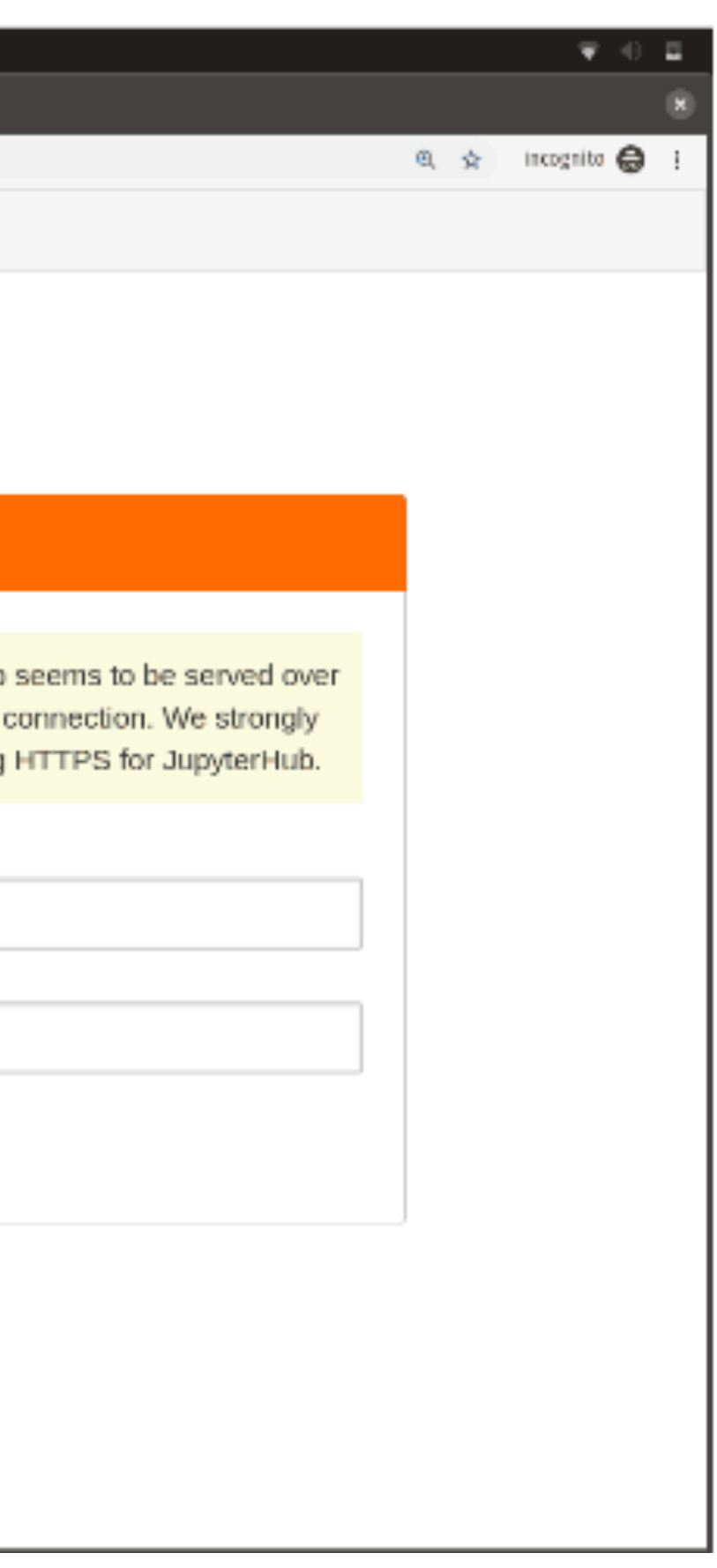

# Notebook Archiving/Sharing

- Prepare a gallery of notebooks on a local Binder deployment, with a carefully defined software environment that anyone can recreate from a git repo with standard environment specs (e.g. requirements.txt)
	- 1. Enter URL of the repo
	- 2. Clicking "launch"
	- 3. Waiting and watching the build logs
	- 4. Copy a special link that will route directly to a Jupyter notebook running in a container that has repo contents and all software needed to run it successfully.
- Easy way for people to try your code and get running immediately
- Tightly coupled to Kubernetes and Docker, but developing similar workflows on HPC using Singularity

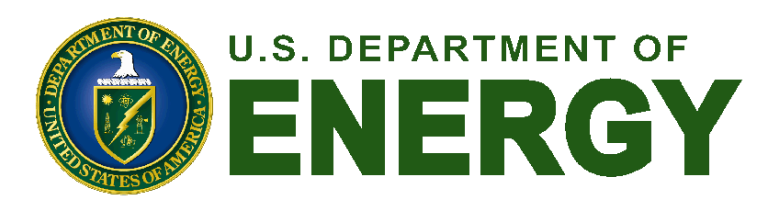

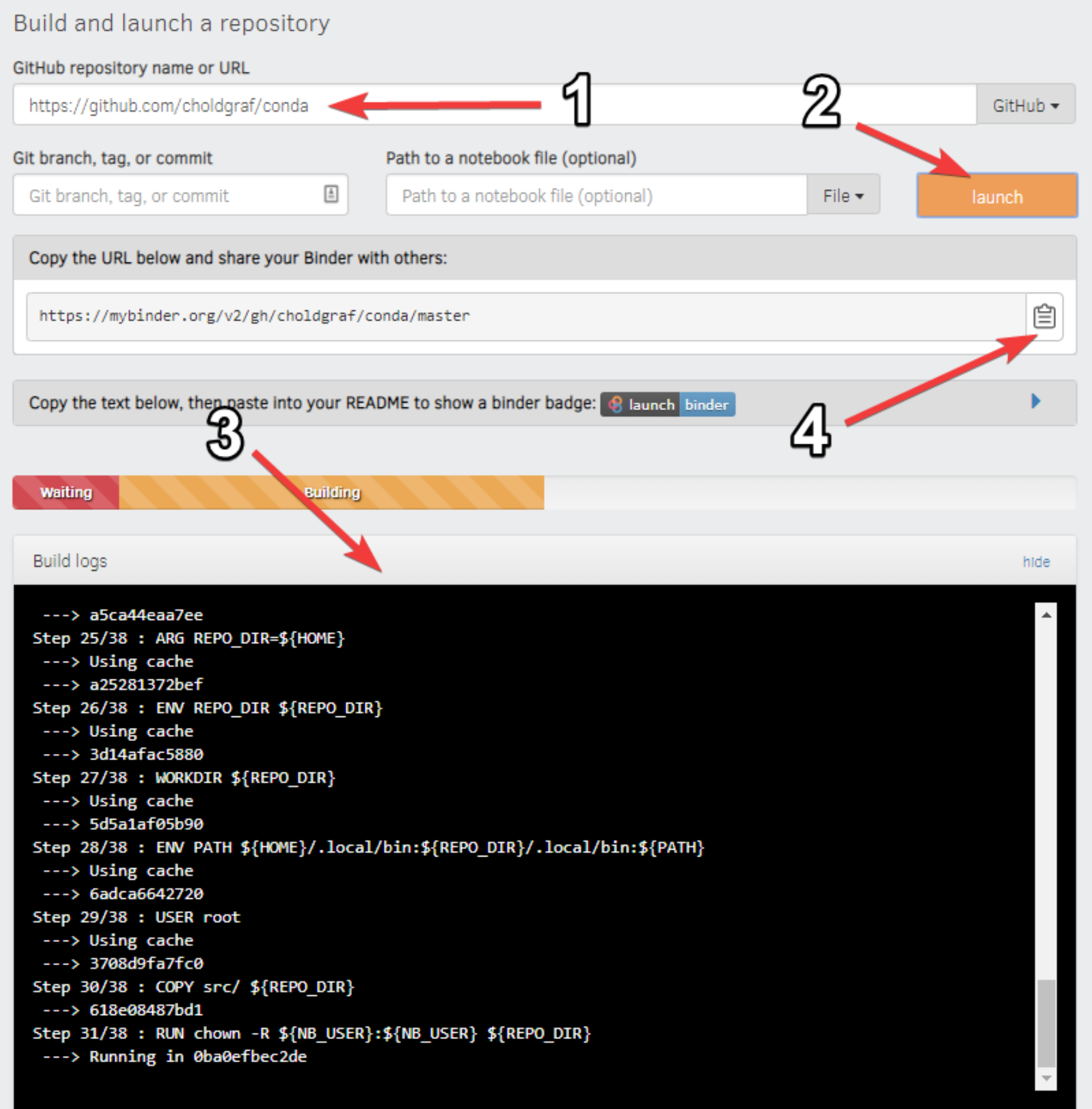

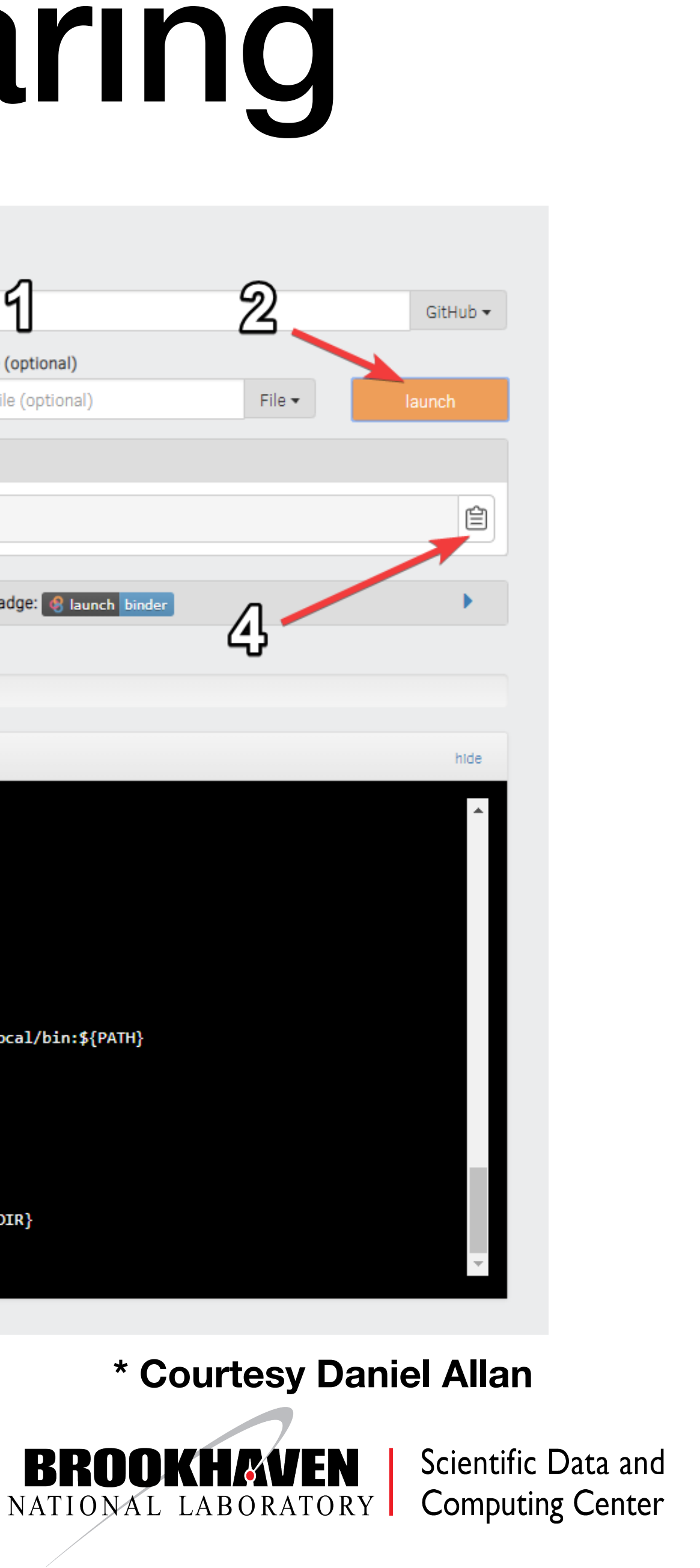

## Conclusions

- The SDCC at BNL is deploying a Jupyterhub infrastructure enabling scientists from multiple disciplines to access our diverse HTC and HPC computing resources
- System designed to meet facility requirements with minimal impact on the backend
- Built-in support for experiment-based computing environment with a number of flexible access modes and workflows
- Continuing to develop new techniques for user collaboration

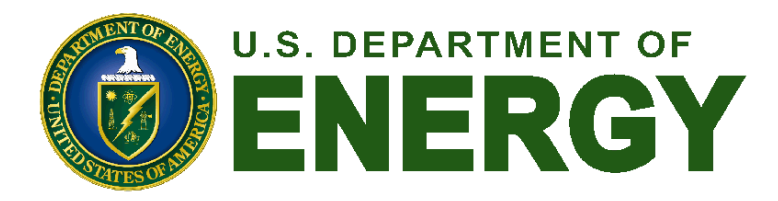

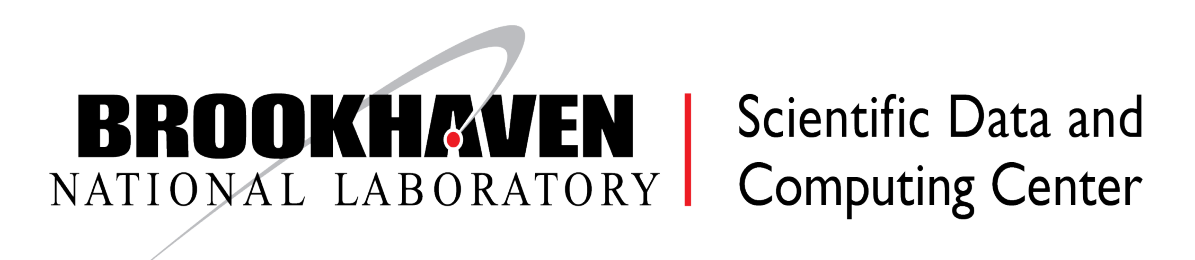

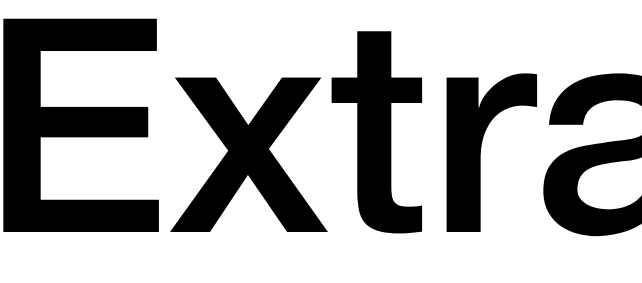

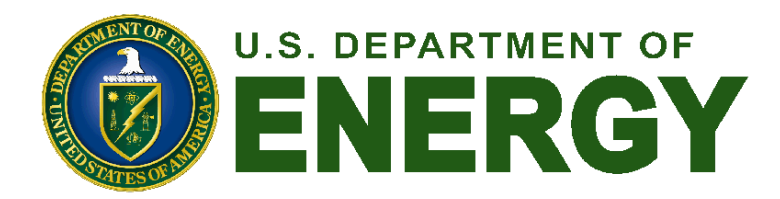

### Extra Slides

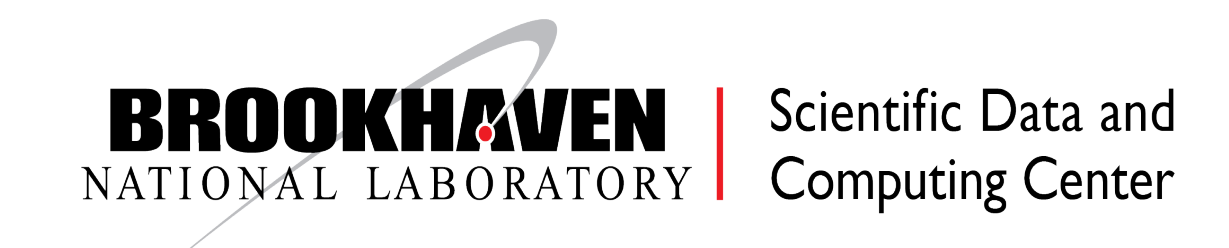

# HTTP Frontend Configuration

- Authentication via Mellon plugin (for Keycloak)
- Subdivide URL space for different hub servers
	- ‣ /jupyterhub/\$cluster for HTC/HPC/others

- Load-balancing configuration
	- ‣ Need cookie for sticky-sessions
	- ‣ Newest apache on RHEL7
		- Requires websockets support

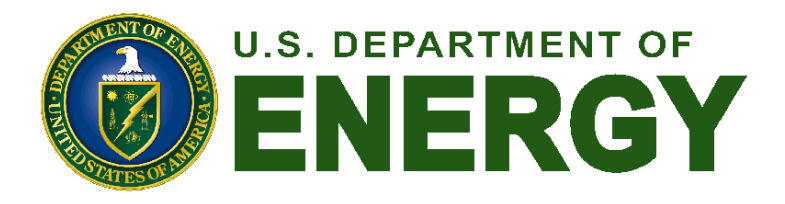

Header add Set-Cookie "ROUTEID=.%{BALANCER WORKER ROUTE}e; path=/" env=BALANCER ROUTE CHANGED ▼ <Proxy "balancer://htccluster"> BalancerMember "https://jupyter10.sdcc.bnl.gov:8000/jupyterhub/htc" route=1 BalancerMember "https://jupyter11.sdcc.bnl.gov:8000/jupyterhub/htc" route=2 BalancerMember "https://jupyter12.sdcc.bnl.gov:8000/jupyterhub/htc" route=3 ProxySet stickysession=ROUTEID  $|$  </Proxy> ▼ <Proxy "balancer://ws-htccluster"> BalancerMember "wss://jupyter10.sdcc.bnl.gov:8000" route=1 BalancerMember "wss://jupyter11.sdcc.bnl.gov:8000" route=2 BalancerMember "wss://jupyter12.sdcc.bnl.gov:8000" route=3 ProxySet stickysession=ROUTEID  $<$ /Proxy> <Location /jupyterhub/htc> "balancer://htccluster" **ProxyPass** ProxyPassReverse "balancer://htccluster" </Location> **RewriteCond %{HTTP:Connection} Upgrade [NC]** RewriteCond %{HTTP:Upgrade} websocket [NC] RewriteRule /jupyterhub/htc/(.\*) balancer://ws-htccluster/jupyterhub/htc/\$1 [L,P]

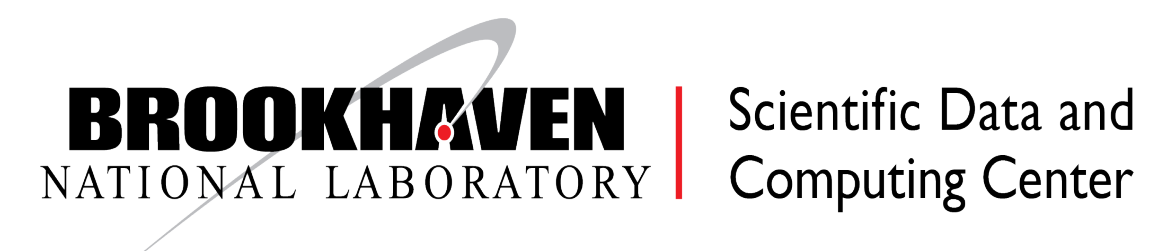